# **CIMRUS**

# Прибор защиты, управления и диагностики приводных электродвигателей и механизмов

# **AMTest**

Руководство по эксплуатации

г. Пермь

# Содержание

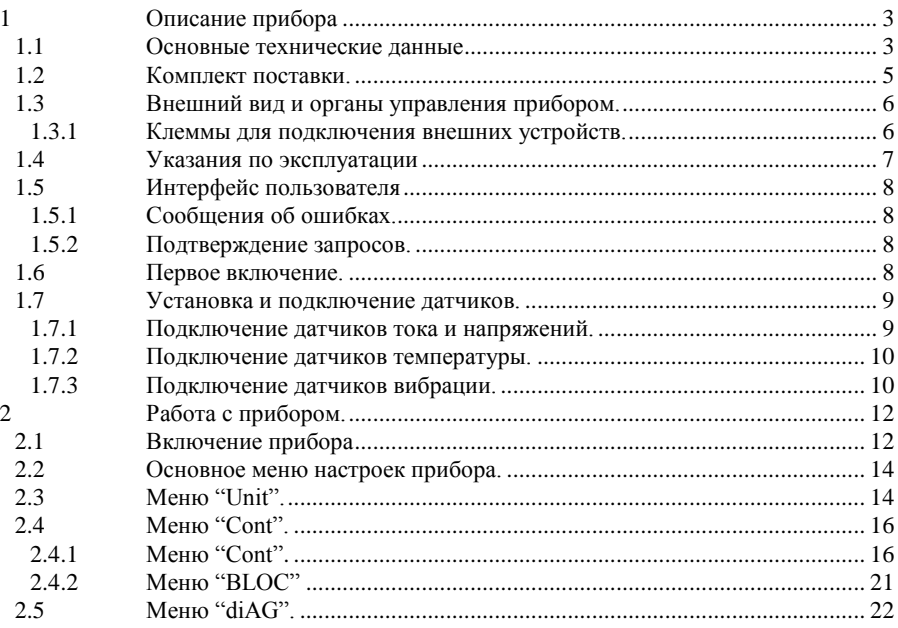

# **1 Описание прибора**

<span id="page-2-0"></span>Прибор «AMTest» предназначен для решения задач управления, защиты и диагностики асинхронных и синхронных электродвигателей и исполнительных механизмов различного назначения. Наибольший эффект он дает при использовании с асинхронными электродвигателями, т. к. в этом случае более эффективно работает система встроенной диагностики дефектов оборудования.

Все решаемые прибором «AMTest» задачи, в соответствии со своим назначением, могут быть разделены на четыре группы. Это: управление электродвигателем, защита оборудования, диагностика возможных дефектов и функции телемеханики.

К функциям местного и дистанционного управления электродвигателем, которые реализованы внутри прибора, относятся следующие:

- включение и отключение электродвигателя с местного поста управления;
- отключение электродвигателя при срабатывании защит;
- блокировка местного включения электродвигателя после срабатывания внутренних защит аварийного уровня;

К функциям защиты и обеспечения безопасности работы контролируемого оборудования можно отнести следующие:

- защита электродвигателя от перегрузки:
- защита от снижения напряжения питания;
- контроль времени свободного выбега агрегата после отключения от сети;
- защита от перегрева;
- защита от повышенной вибрации;

К встроенным функциям диагностики дефектов электродвигателя и насоса по потребляемой мощности относятся:

- диагностика дефектов состояния электродвигателя определение состояния подшипников, качества центровки и балансировки;
- контроль наличия отгоревших стержней в роторе асинхронного двигателя;
- диагностика фундамента;

В сфере телемеханики прибором «AMTest» решаются следующие задачи:

- возможность дистанционного включения и отключения электродвигателя информационной системой более высокого уровня;
- контроль времени наработки оборудования и потребленной из сети электроэнергии;
- передача информации о состоянии оборудования по каналу связи RS-485 в информационные системы более высокого уровня.

<span id="page-2-1"></span>Прибор реализован в отдельном корпусе и подключается к трехфазной линии.

## **1.1 Основные технические данные**

Прибор может эксплуатироваться в атмосфере без агрессивных сред при температуре окружающего воздуха от -20 °С до +40 °С и относительной влажности воздуха до 98% без конденсации влаги. Допустимое внешнее переменное электромагнитное поле до 80 А/м. Допустимое давление от 20 до 150 кПа. Степень защиты от пыли и влагонепроницаемости по ГОСТ 14254-96 - IP30.

Основные технические данные и характеристики прибора соответствуют данным, приведенным в табл.1.

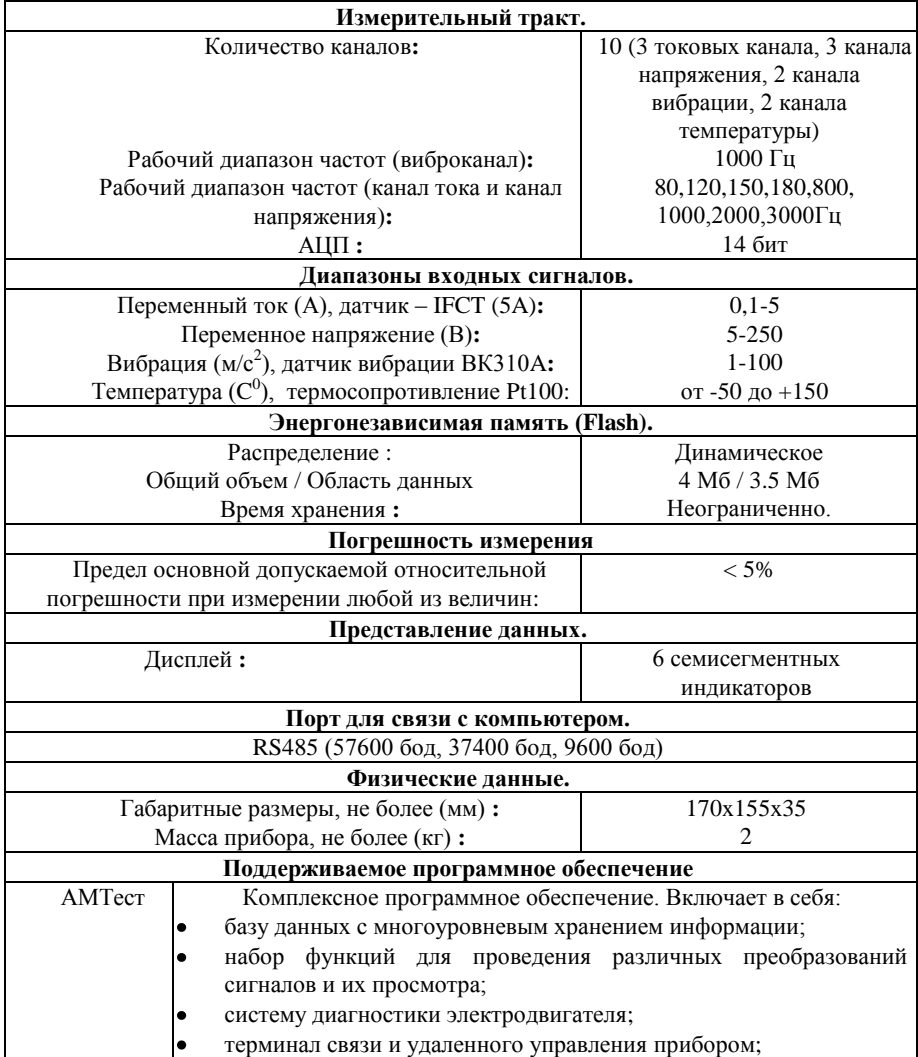

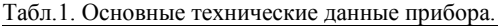

# **1.2 Комплект поставки.**

<span id="page-4-0"></span>Таблица 2.Состав поставки прибора <sup>1</sup>

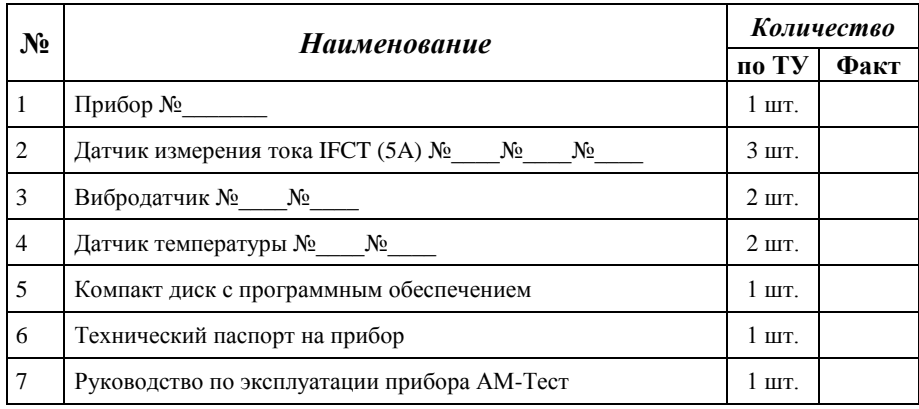

 $^1$  Конкретный комплект поставки определяется ведомостью поставки.

# **1.3 Внешний вид и органы управления прибором.**

<span id="page-5-0"></span>Прибор "AM-Тест" заключен в стальной корпус, имеет экран, состоящий из 6 семисегментных индикаторов красного цвета и пятикнопочную защищенную клавиатуру. По бокам крышки прибора имеются наклейки с обозначениями клемм.

#### **1.3.1 Клеммы для подключения внешних устройств.**

<span id="page-5-1"></span>Все клеммы для подключения датчиков и других внешних соединений расположены по бокам прибора.

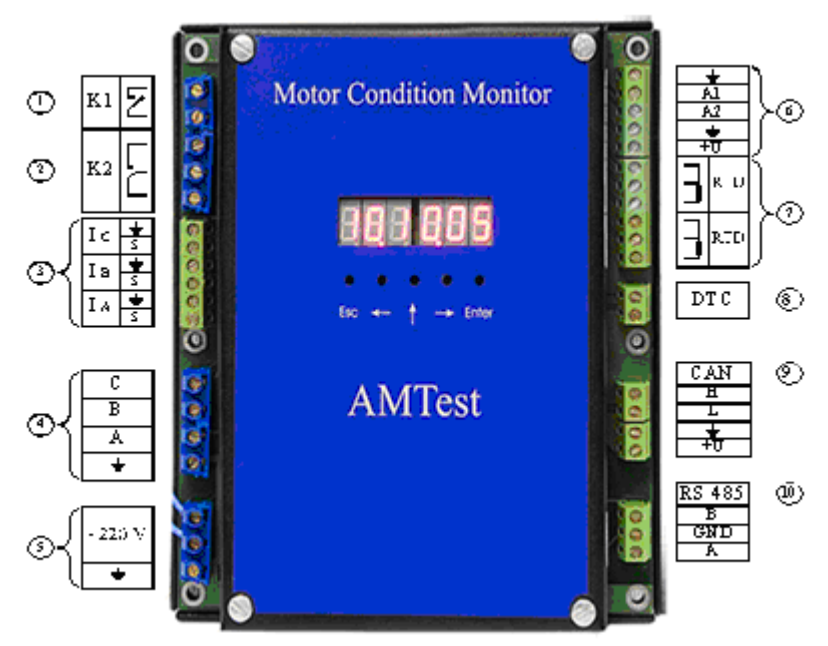

Описание клемм:

- 1. Реле сигнализации.
- 2. Реле управления двигателем.
- 3. Токовые каналы.
- 4. Каналы напряжения.
- 5. Питание прибора.
- 6. Каналы вибрации.
- 7. Каналы температуры.
- 8. Технологическая.
- 9. Интерфейс CAN.
- 10. Интерфейс RS485.

## **1.4 Указания по эксплуатации**

<span id="page-6-0"></span>1. Прибор "АМTest" **является прибором индивидуального пользования**. Его использование должны осуществлять лица, знающие правила эксплуатации электрооборудования во взрывоопасных зонах, изучившие руководство по эксплуатации, аттестованные и допущенные приказом администрации к работе с указанным изделием;

2. Составные части прибора "АМTest" в процессе эксплуатации необходимо оберегать от падений, ударов посторонними предметами, которые могут нарушить целостность оболочек изделия. **Запрещается эксплуатировать изделие с поврежденными частями оболочек**.

3. В период эксплуатации прибор подлежит периодической поверке не реже одного раза в год и после каждого ремонта.

4. Ремонт прибора "АМTest" должен выполняться только на предприятииизготовителе или в специализированных мастерских, имеющих разрешение на выполнение таких работ.

5. Для чистки прибора необходимо использовать чистую мягкую безворсовую ткань, допускается перед чисткой нанесение на ткань небольшого количества не содержащего аммиак и этиловый спирт, нейтрального, неабразивного моющего средства.

# **1.5 Интерфейс пользователя**

<span id="page-7-0"></span>Система управления прибором обеспечивает максимальную "прозрачность" и логичность его функционирования. При возникновении ошибочных ситуаций предусмотрен вывод соответствующих сообщений об ошибках или предупреждений. Критические режимы, такие, как стирание всех данных или стирание отдельного замера из памяти прибора предусматривают подтверждение дополнительных запросов.

Функции кнопок отображены на лицевой панели прибора.

## **1.5.1 Сообщения об ошибках.**

<span id="page-7-1"></span>При возникновении каких-либо несоответствий введенных данных или других действий выводится сообщение об ошибке и запись соответствующих данных или выполнение соответствующей функции прекращается. Для стирания сообщения об ошибке достаточно нажать кнопку **"Ent"** или **"Esc"** на клавиатуре прибора.

## **1.5.2 Подтверждение запросов.**

<span id="page-7-2"></span>При вызове некоторых функций, которые приводят к необратимым изменениям в памяти прибора, например, перед удалением данных, производится дополнительный запрос на вызов этой функции.

Если Вы уверены в совершаемых действиях, необходимо подтвердить соответствующий запрос, нажав кнопку **"Enter"**. Нажатие кнопки **"Esc"** отменяет исполнение функции.

*Внимание !!! Дополнительные запросы для подтверждения действий пользователя выводятся перед тем, как происходит необратимое изменение (стирание или перезапись) данных памяти прибора. Восстановить изменения впоследствии невозможно.*

## **1.6 Первое включение.**

<span id="page-7-3"></span>При поставке прибор полностью готов к работе, в его память загружена оговоренная версия программного обеспечения, внесены данные поставляемых в комплекте измерительных датчиков и установлены текущие дата/время.

## **1.7 Установка и подключение датчиков.**

<span id="page-8-0"></span>В виду того, что диапазон измеряемых токов и напряжений может быть больше чем входной диапазон прибора, необходимо подключать токовые датчики и сигналы напряжения через стандартные промышленные трансформаторы тока и напряжения соответственно. Коэффициенты передачи этих трансформаторов нужно указывать в приборе в меню настройки каналов (см. п. 2.4.1.2).

## **1.7.1 Подключение датчиков тока и напряжений.**

<span id="page-8-1"></span>Прибор может работать в двух различных конфигурациях для измерения потребляемой двигателем энергии, в зависимости от типа подключения двигателя к питающей сети:

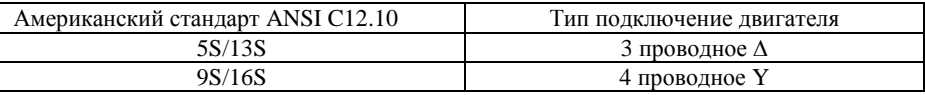

Ниже представлены схемы подключения датчиков тока и напряжений для разных конфигураций:

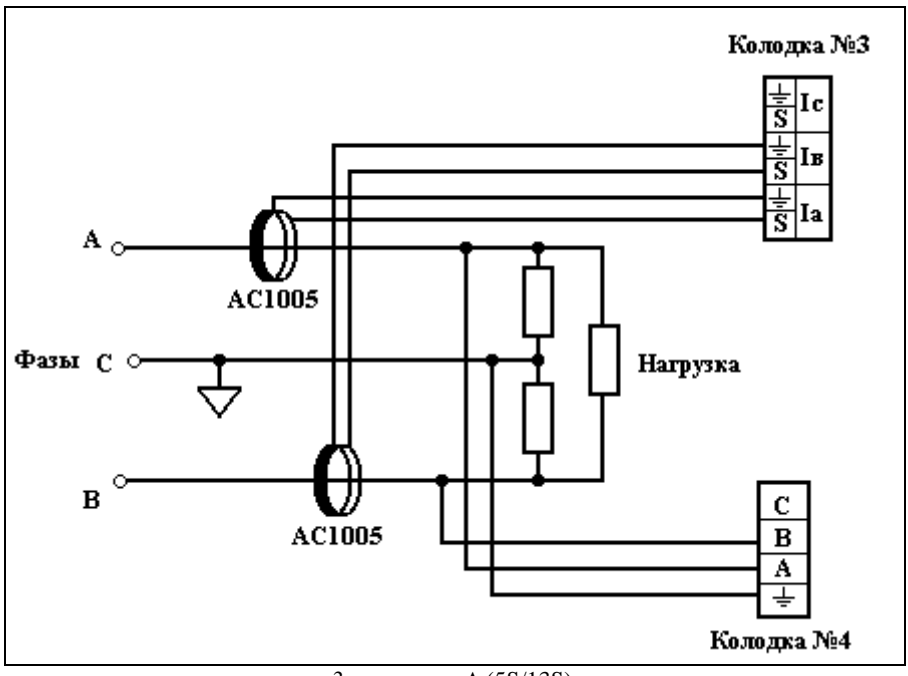

3 проводное ∆ (5S/13S)

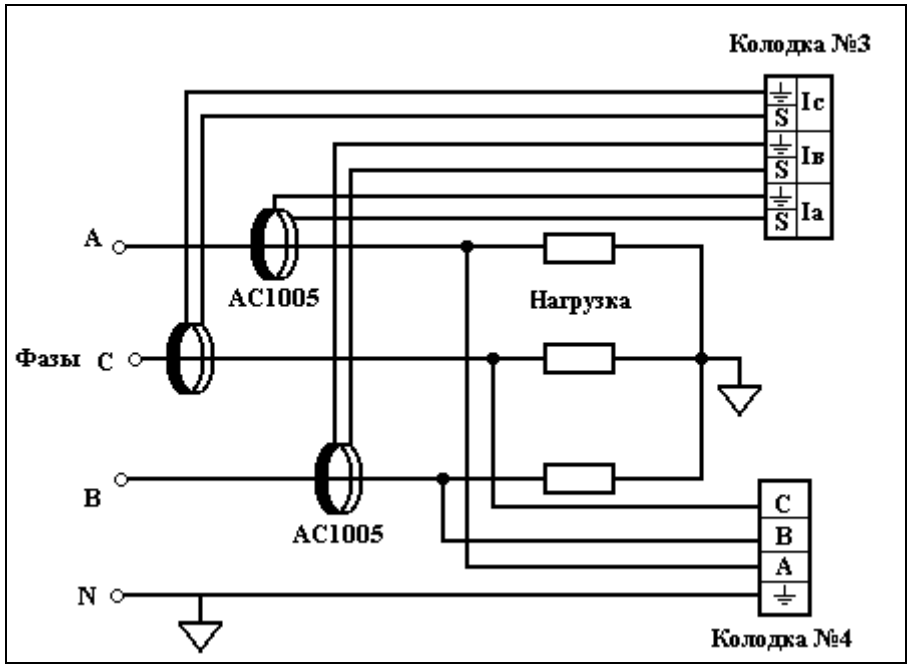

4 проводное Y (9S/16S)

Датчик тока одевается на проводник с измеряемым током и стрелка на датчике тока должна совпадать с действительным направлением тока в проводнике.

Для диагностики двигателя используется сигнал тока, подключенный к входу **Ia** на клеммной колодке №3, и напряжение между **А** и землей на клеммной колодке №4. Если нет необходимости измерять потребленную энергию, то можно подключить к прибору по выше указанным схемам только один токовый датчик и одно напряжение для проведения диагностики.

#### **1.7.2 Подключение датчиков температуры.**

<span id="page-9-1"></span><span id="page-9-0"></span>Датчики температыры подключаются к колодке №7 согласно наклейке на крышке прибора.

#### **1.7.3 Подключение датчиков вибрации.**

Датчики вибрации подключаются к колодке №6 согласно наклейке на крышке прибора.

# Колодка № 6

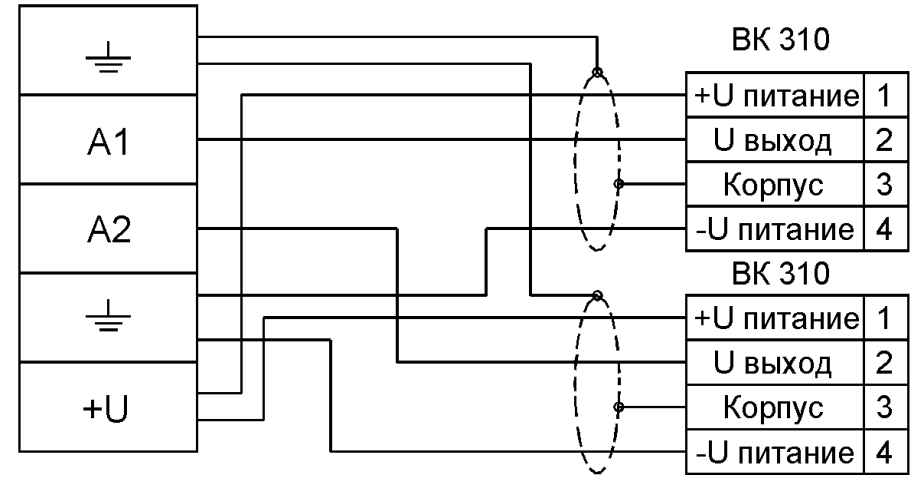

# **2 Работа с прибором.**

# **2.1 Включение прибора**

<span id="page-11-1"></span><span id="page-11-0"></span>Для включения прибора нужно подать напряжение 220 вольт 50 Гц на вход питания прибора (клемма №5). Исправный прибор в рабочем состоянии при включении переходит к загрузке рабочей программы и самотестированию.

**Внимание !!!** Если после включения прибора на экране появилось сообщение об ошибке – выключите прибор и свяжитесь с фирмой-изготовителем

После включения, прибор постоянно регестрирует сигналы с датчиков и делает их обработку. В виду того, что экран состоит из 6 семисегментных индикаторов, всю информацию по прибору за раз отобразить просто невозможно, поэтому вывод информации идет последовательно с задержкой в 5 сек. При нажатии кнопок "←" или "→" можно прокручивать выводимую информацию вперед или назад.

Порядок и состав выводимой информации:

- 1. **"UI"** показывает, есть ли на входе прибора измеряемое напряжение и ток. Если нет хоть одного из измеряемых параметров – показывает "**UI OFF**", если есть оба – показывает "**UI ON**".
- 2. Состояние обоих реле прибора. Слева выводится состояние реле сигнализации, а справа состояние реле управления двигателем. Например, если включено реле сигнализации прибора, а реле управление двигателем выключено, то на экране будет выведена надпись "**ON OFF**".
- 3. Текущая дата в формате "месяц.число.год".
- 4. Текущее время в формате "часы.минуты.секунды".
- 5. "**P**" энергия, потребленная двигателем. Если после "**P**" стоит "**1**", то энергия выводится в Ватт\*Час, если после "**P**" стоит "**2**", то энергия выводится в кВатт\*час, если после "**P**" стоит "**3**", то в МВатт\*час. Если подсчет потребленной энергии в приборе выключен – выведется "**P OFF**".
- 6. "**t**" наработка двигателя, выводится в часах. Если подсчет наработки выключен – выводится "**t OFF**".
- 7. "**b1**" снижение напряжения, выдается в процентах от номинального, заданного в настройках прибора ("**b1 5.0**" - напряжение упало на пять процентов от номинального).
- 8. "**b2**" время, за которое произошла остановка двигателя после отключения, выдается в секундах.
- 9. "**b3**" значение первого виброканала, выдается среднеквадратичное значение виброскорости в мм/c.
- 10. "**b4**" значение второго виброканала, выдается среднеквадратичное значение виброскорости в мм/c.
- 11. " $b5$ " первый канал температуры, выдается в  $C^0$ .
- 12. " $b6$ " второй канал температуры, выдается в  $C^0$ .
- 13. "**b7**" нагрузка двигателя по току, выдается в процентах от номинального тока, заданного в настройках прибора.
- 14. "**d1**" состояние стержней ротора в процентах (0 состояние отличное, 100 – аварийное состояние).
- 15. "**d2**" состояние монтажа ротора относительно статора в процентах (0 состояние отличное, 100 – аварийное состояние).
- 16. "**d3**" состояние подшипников электродвигателя в процентах (0 состояние отличное, 100 – аварийное состояние).
- 17. "**d4**" небаланс ротора в процентах (0 состояние отличное, 100 аварийное состояние).
- 18. "**d5**" расцентровка валов агрегата в процентах (0 состояние отличное, 100 – аварийное состояние).
- 19. "**d6**" ослабление фундамента агрегата в процентах (0 состояние отличное, 100 – аварийное состояние).
- 20. "**d7**" состояние подшипников насоса в процентах (0 состояние отличное, 100 – аварийное состояние).

Далее, на экране будут отображаться включенные блокировки и их состояние. Если блокировки выключены, то будет ображаться надпись "**bl OFF**". Формат строки вывода следующий: сначала идет буква "**B**", затем номер блокировки, и в конце строки номер состояния блокировки.

Список номеров блокировок:

- 01 снижение напряжения;
- 02 трение в агрегате;
- 03 первый виброканал;
- 04 второй виброканал;
- 05 первый канал температуры;
- 06 второй канал температуры;
- 07 перегрузка двигателя.

Список состояний блокировок:

- 0 хорошее состояние;
- 1 тревожное состояние;
- 2 аварийное состояние;

Пример: "**B01 0**" - снижение напряжения в норме, "**B05 2**" – аварийное превышение температуры по первому каналу.

Далее, на экране будут отображаться включенные диагностики и их состояние. Если диагностики выключены, то будет ображаться надпись "**dG OFF**". Формат строки вывода следующий: сначала идет буква "**d**", затем номер диагностики, и в конце строки номер состояния диагностики.

Список номеров диагностик:

- 01 диагностика стержней ротора;
- 02 диагностика монтажа ротора относительно статора;
- 03 диагностика подшипников электродвигателя;
- 04 диагностика небаланса ротора;
- 05 диагностика расцентровки валов агрегата;
- 06 диагностика фундамента агрегата;
- 07 диагностика подшипников насоса.
	- Список состояний диагностик:
- 0-хорошее состояние;

1-тревожное состояние;

2-аварийное состояние;

3-диагностика невозможна с данным типом двигателя.

Пример: "**d01 2**" – тревожное состояние стержней ротора, "**d06 0**" – состояние фундамента хорошее.

В основном режиме работы прибора можно включать и выключать реле управления двигателем с помощью кнопок: "Enter" – включение, "Esc" – выключение.

Для входа в меню настроек нажмите кнопку "↑". После ее нажатия появляется меню ввода пароля (при поставке прибора, пароль – шесть нажатий кнопки "Enter"), а после ввода пароля появляется основное меню настроек прибора (см. п. 2.2.). После входа в меню настроек, прибор перестает регестрировать и обрабатывать данные.

## **2.2 Основное меню настроек прибора.**

<span id="page-13-0"></span>С помощью него осуществляется выбор всех основных разделов настроек работы с прибором (см. Табл. 2.1). Выбор пунктов меню осуществляется с помощью кнопок "←" и "→", вход в выбранный пункт – "Enter". Выход из меню в основной режим работы – кнопка "Esc".

Табл.2.1.Описание пунктов основного меню настроек.

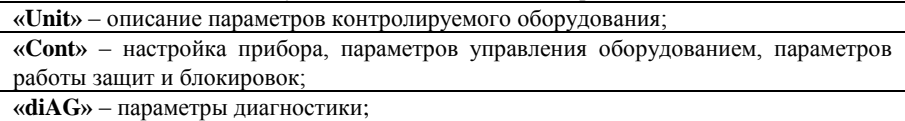

## **2.3 Меню "Unit".**

<span id="page-13-1"></span>В этом меню можно задать необходимые свойства контролируемого оборудования, влияющие на работу прибора и на оценку технического состояния оборудования. Выбор пунктов меню осуществляется с помощью кнопок "←" и "→", вход в выбранный пункт – "Enter". Выход из меню – кнопка "Esc".

Описание пунктов меню: (см. Табл. 2.2).

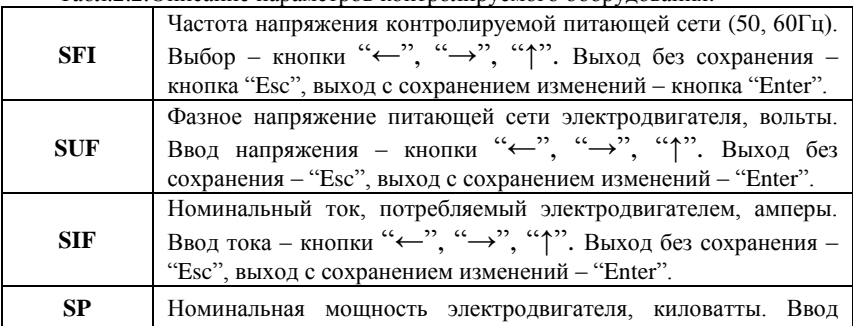

Табл.2.2.Описание параметров контролируемого оборудования.

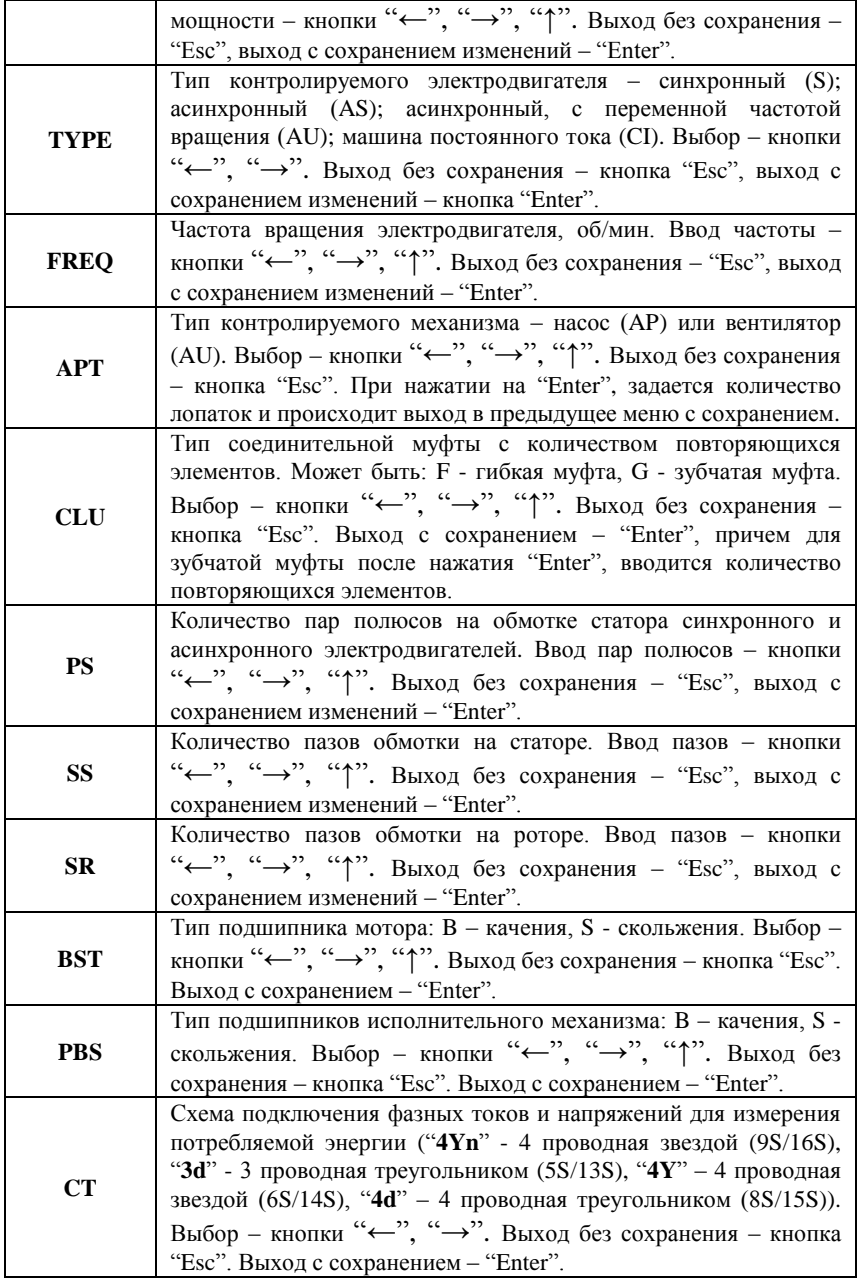

# **2.4 Меню "Cont".**

<span id="page-15-0"></span>Данное меню состоит из двух пунктов (см. Табл. 2.3):

Табл.2.3.Описание пунктов меню "Cont".

<span id="page-15-1"></span>**«Cont»** – настройка прибора, мониторинга, параметров управления оборудованием; **«Bloc»** – параметры работы защит и блокировок;

## **2.4.1 Меню "Cont".**

Табл.2.4.Описание пунктов меню "Cont".

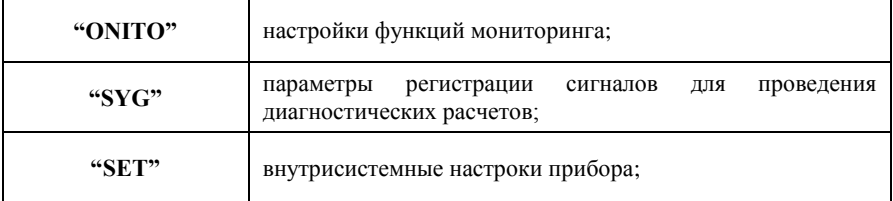

## **2.4.1.1 Меню "ONITO".**

#### Табл.2.5.Описание пунктов меню "ONITO".

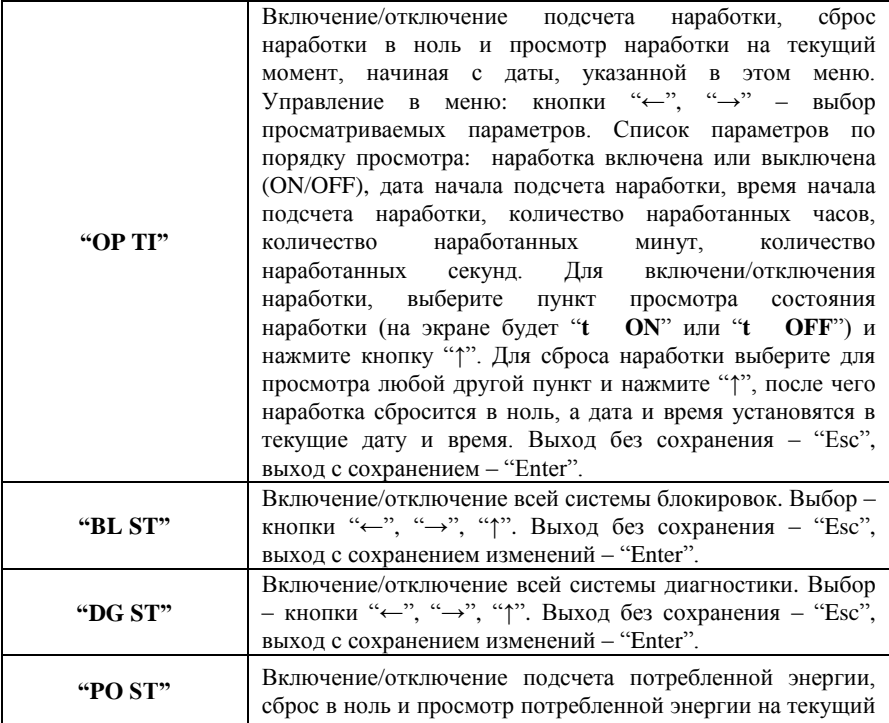

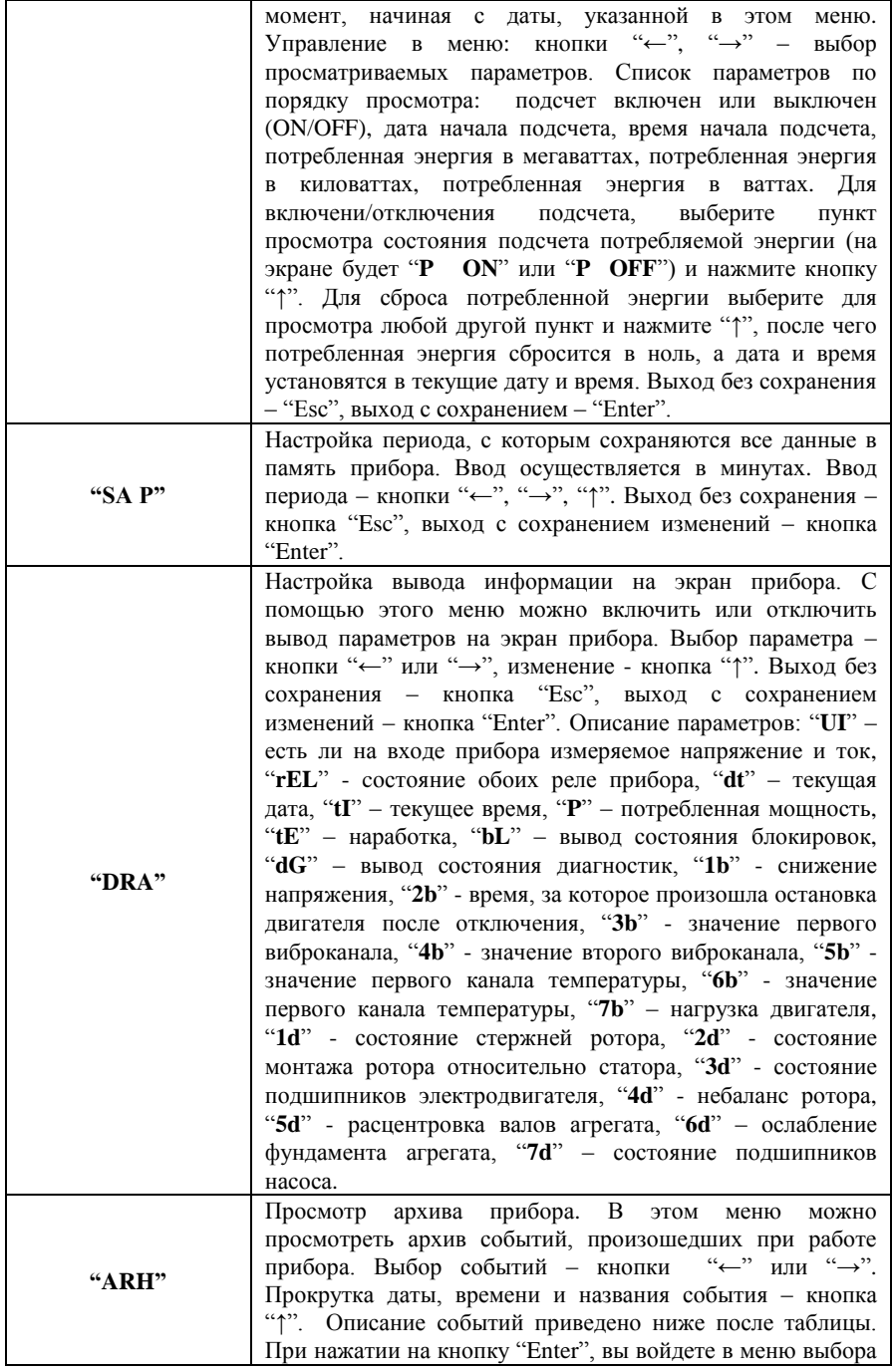

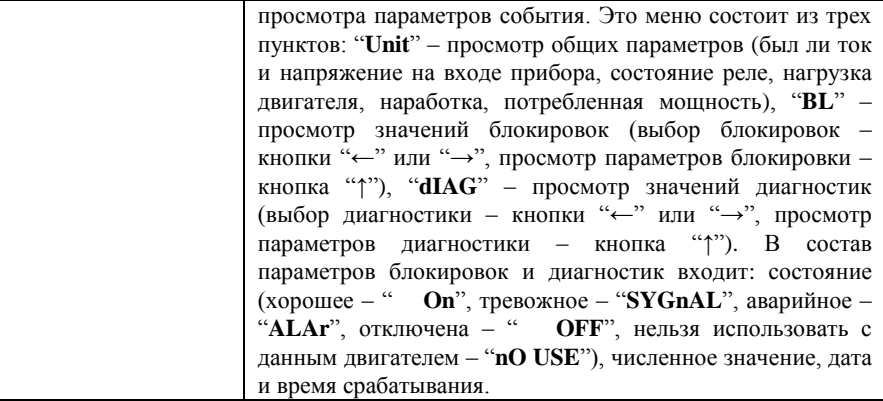

Описание событий:

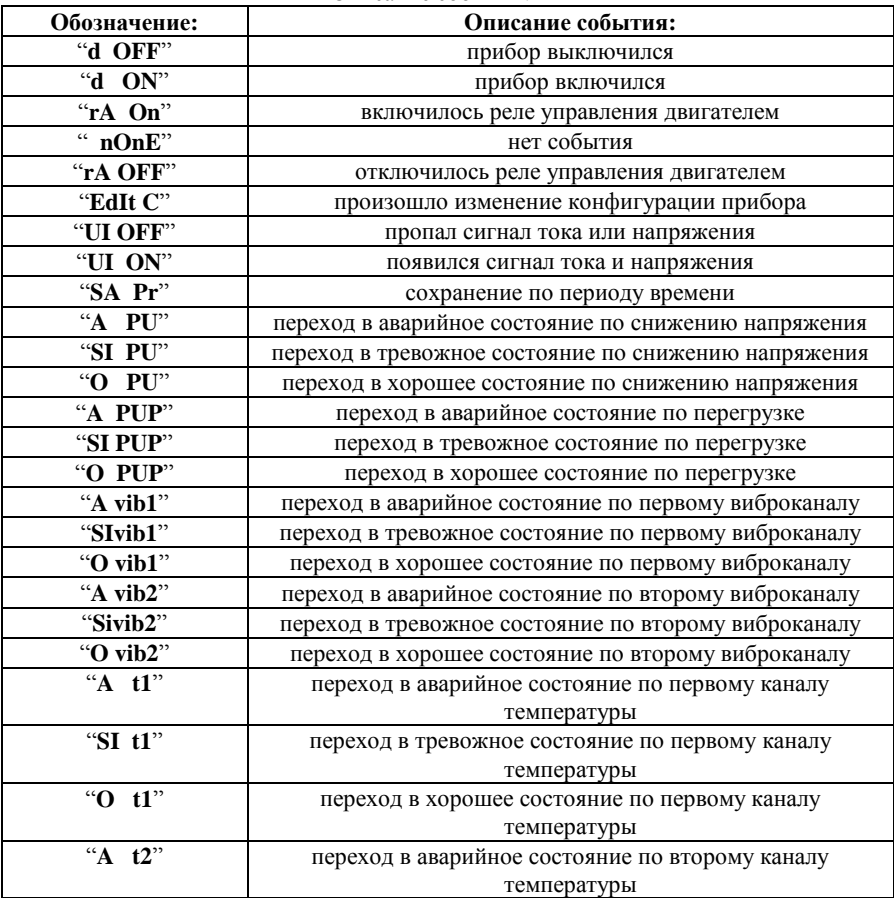

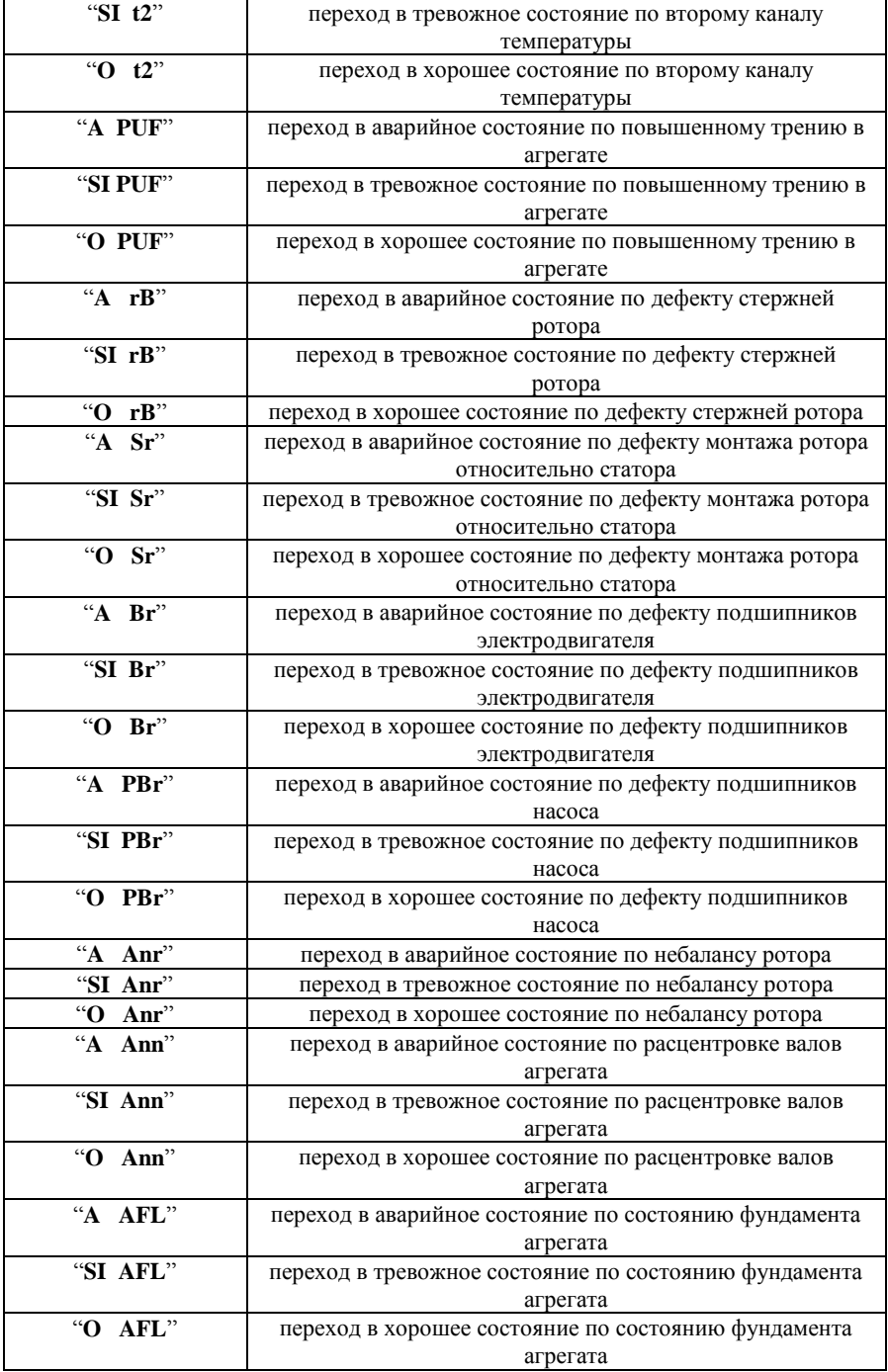

## **2.4.1.2 Меню "SYG".**

В этом меню пользователь задает параметры регистрации сигналов для проведения диагностических расчетов. Задаются следующие параметры регистрации (см. Табл. 2.6):

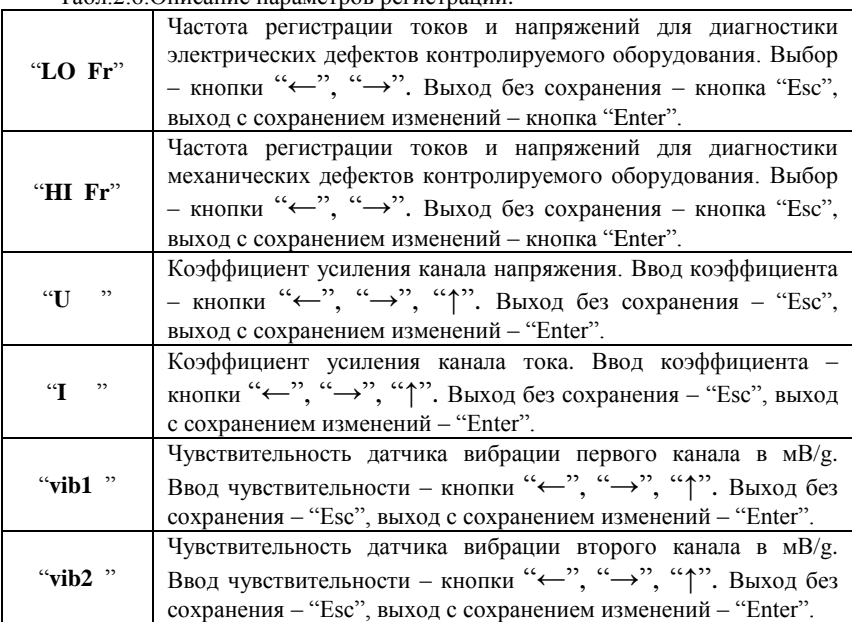

Табл.2.6. Описание параметров регистрации

## **2.4.1.3 Меню "SET".**

Табл.2.7.Описание пунктов меню "**SET**".

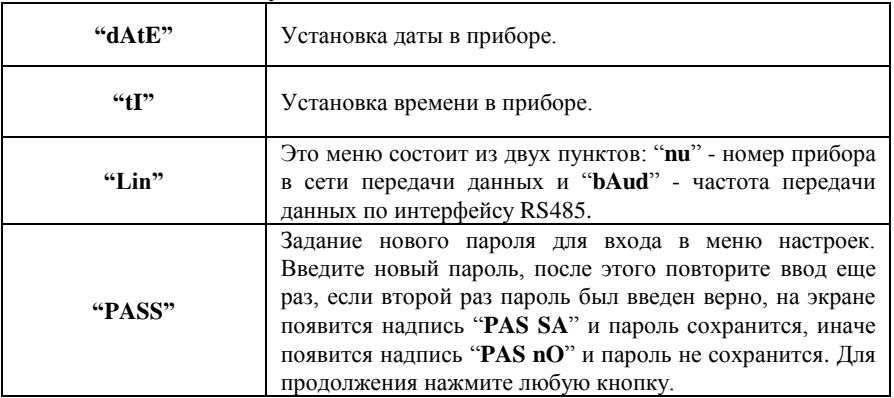

## **2.4.2 Меню "BLOC"**

<span id="page-20-0"></span>В этом меню можно включить или выключить ту или иную блокировку, задать необходимые пороги срабатывания блокировок контролируемого оборудования и задать время срабатывания.

Пользователю необходимо определить и ввести в память прибора параметры следующих блокировок: (см. Табл. 2.8). Выбор блокировок – кнопки "←", "→". Для входа в режим редактирования блокировки нажмите "Enter".

Управление в режиме редактирования блокировок следующее: выбор параметра для редактирования - кнопки "←" или "→", изменение параметра – кнопка "↑".Выход без сохранения – "Esc", выход с сохранением изменений – "Enter". Параметры блокировок следующие:

- 1. Блокировка включена или отключена (" **On**" или " **OFF**").
- 2. "**thrE1**" тревожный порог срабатывания блокировки, срабатывает при превышении (исключение для защиты от повышенного трения в агрегате, блокировка срабатывает при значении ниже порога). Включается реле сигнализации.
- 3. "**thrE2**" аварийный порог срабатывания блокировки, срабатывает при превышении (исключение для защиты от повышенного трения в агрегате, блокировка срабатывает при значении ниже порога). Включается реле сигнализации и выключается реле управления двигателем.
- 4. "**t**" время в секундах, между пересечением порога и срабатыванием прибора.

Табл.2.8.Описание блокировок.

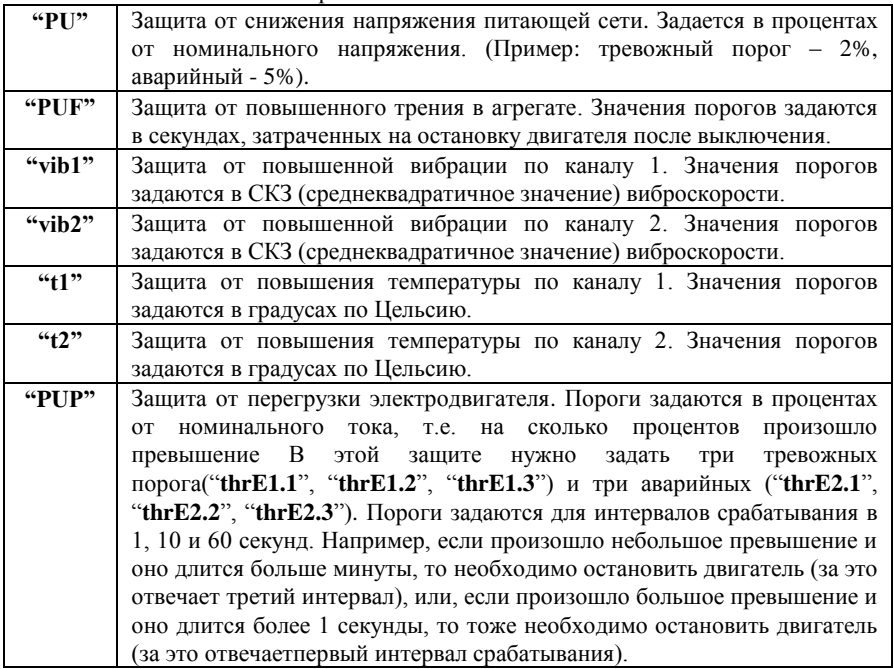

# **2.5 Меню "diAG".**

<span id="page-21-0"></span>В этом меню пользователю необходимо определить и ввести в память прибора пороги для следующих диагностик: (см. Табл. 2.9). Выбор диагностик – кнопки "←", "→". Для входа в режим редактирования диагностики нажмите "Enter".

Управление в режиме редактирования диагностик следующее: выбор параметра для редактирования - кнопки "←" или "→", изменение параметра – кнопка "↑".Выход без сохранения – "Esc", выход с сохранением изменений – "Enter". Параметры диагностик следующие:

- 1. Диагностика включена или отключена (" **On**" или " **OFF**").
- 2. "**thrE1**" тревожный порог срабатывания диагностики, срабатывает при превышении. Включается реле сигнализации.
- 3. "**thrE2**" аварийный порог срабатывания диагностики, срабатывает при превышении. Включается реле сигнализации и выключается реле управления двигателем.

Табл.2.9.Описание диагностик.

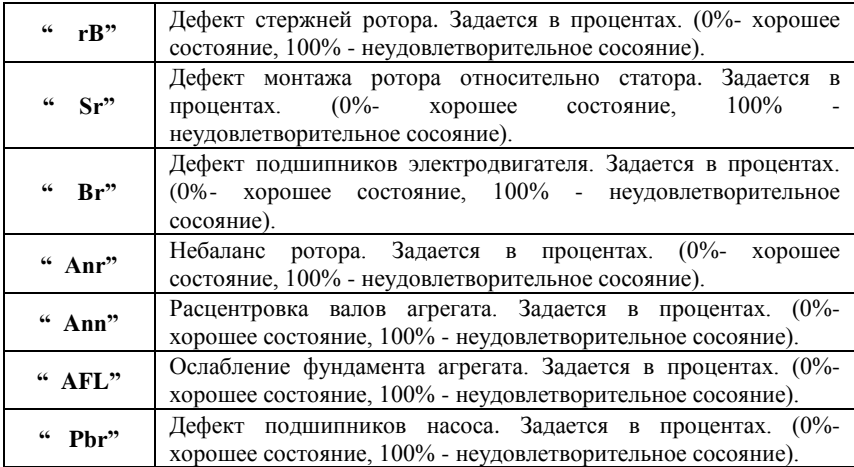

## *Краткая информация о фирме:*

## *ООО «ДИМРУС» (г. Пермь)*

Разработка и поставка приборов и программного обеспечения для диагностики в различных отраслях промышленности.

> Россия, 614000, г. Пермь, ул. Кирова 70, офис 403 Тел./факс: +7 (342) 212-84-74 Адрес в интернете: http:// [www.dimrus.ru](http://www.vibrocenter.ru/) [www.dimrus.com](http://www.dimrus.com/) e-mail: [dimrus@dimrus.ru](mailto:dimrus@dimrus.ru)